### $B/S/H/$ **Complaint list /** 抱怨清单

The complaint list informs you, which parts of your delivery complaint by us. You will receive the Q report as an Adobe Interactive file by mail. Please complete this form and return it to us. Please only use our form with the latest status date.

抱怨清单会告知您,投诉的是你们交付的哪个产品。您将通过邮件收到一份 Adobe 格式的抱怨清单, 请填妥此表格后发回给 BSH。请使用 BSH 最新日期的表格。

In this document, we provide instructions how to fill the complaint list and send back to us.

在本文档中, 提供了如何填写和发回抱怨清单的说明。

#### **1. Page**

The first page contains the cover sheet. You can find the reference number and our status date in the header of the complaint list.

第一页包含封面页。您可以在抱怨清单的标题中找到参考编号和 BSH 的处理日期。

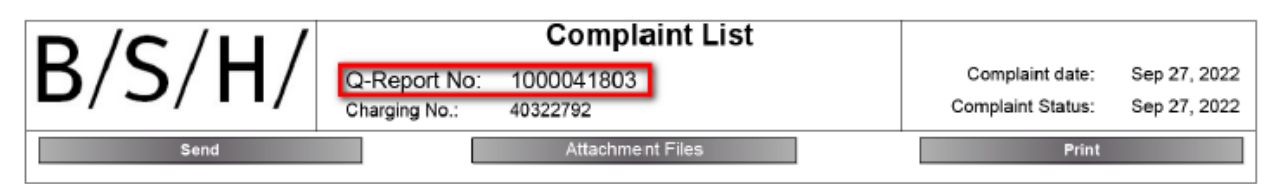

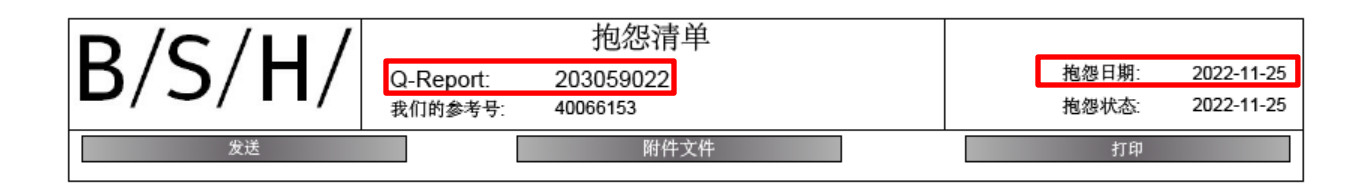

The following functions can be executed with the gray buttons

以下功能可以通过灰色按钮执行

Send

发送

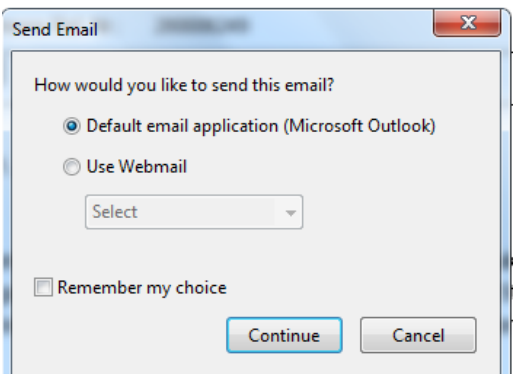

Our contact person is entered as receiver and our reference number is entered as subject.

接收者是 BSH 的联系人, 报告的文件名包含 BSH 的参考号。

Please allow us to assign our complaint to the entry of the reference number in the subject line of the mail.

BSH 的投诉邮件文件名中包含 BSH 的参考号。

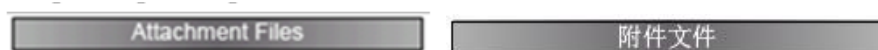

Attach files to the complaint list.

#### 将附件添加到抱怨清单中。

You can choose a file from you file directory and it attache to the complaint list.

```
您可以从您的文件目录中选择一个文件,并将其添加到抱怨清单中。
You find the attachment at the last page.
```
您可以在最后一页找到附件。

Print

打印

You can print the complaint list with print control popup.

您可以用打印按钮来打印抱怨清单。

#### **2. Page**

You can find the information of our complaint in the section "Header Data", e.g. material number and contact person.

您可以在"表头数据"部分找到 BSH 投诉的信息, 例如物料编号和联系人。

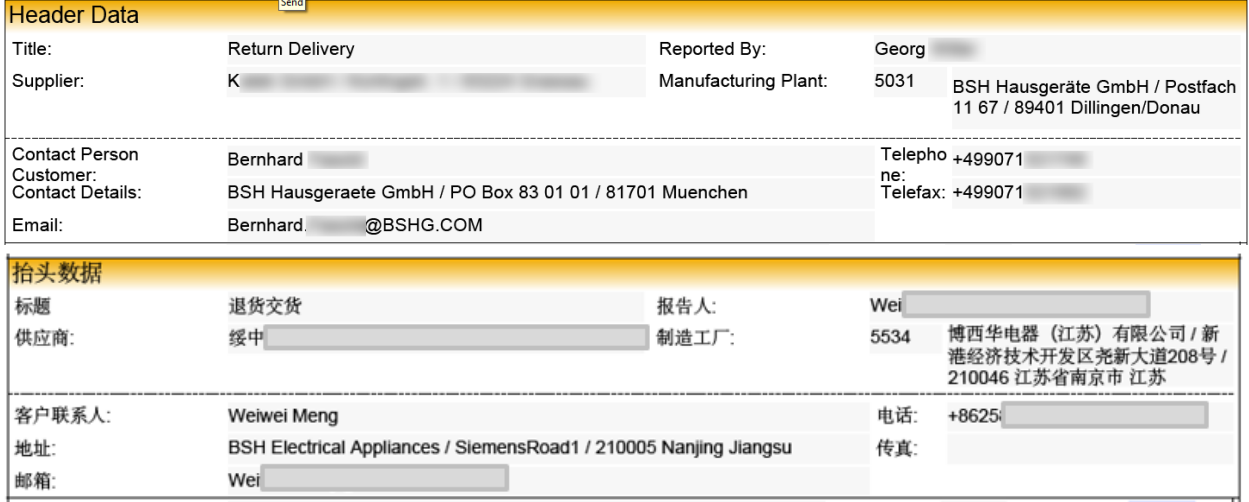

Following all complaint parts are listed. We inform you about

下面列出了所有投诉部件的信息。将通知您

- material number and description 物料编号和物料描述
- complaint quantity 抱怨数量
- a short failure description 简短的缺陷描述

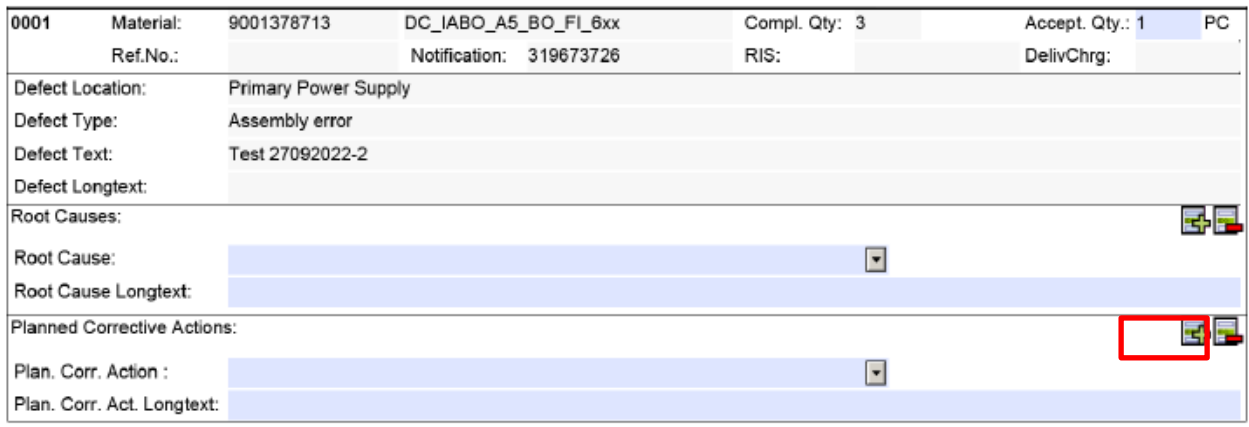

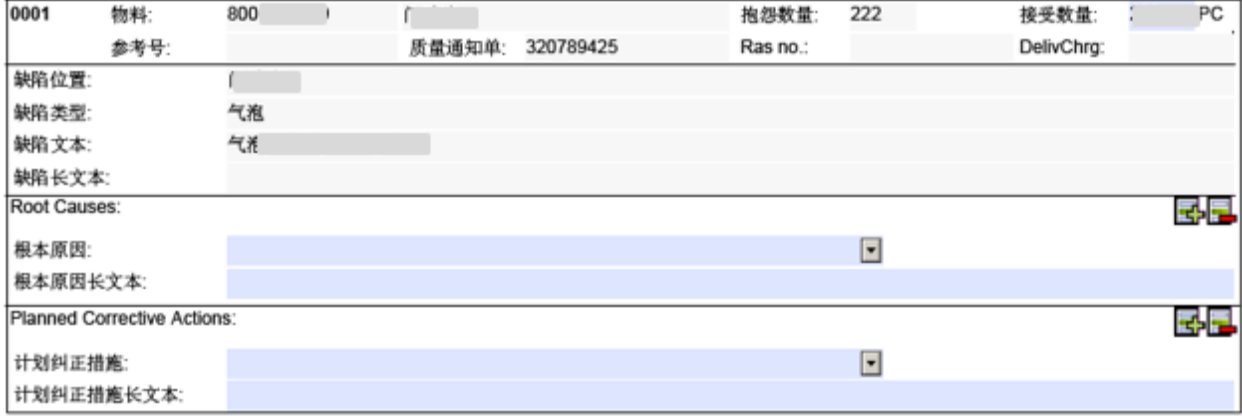

Please provide us with the following information regarding the claimed components:

请向 BSH 提供以下有关投诉部件的信息:

- Please inform us of the actual quantity of defective components. This quantity will be stored in our QM system for key figure calculation. 请告知缺陷部件的实际数量。这个数量将存储在 BSH 的 QM 系统中,用于关键指标的计算。
- The blue fields are reserved for your input. 蓝色字段是为您的输入保留的。

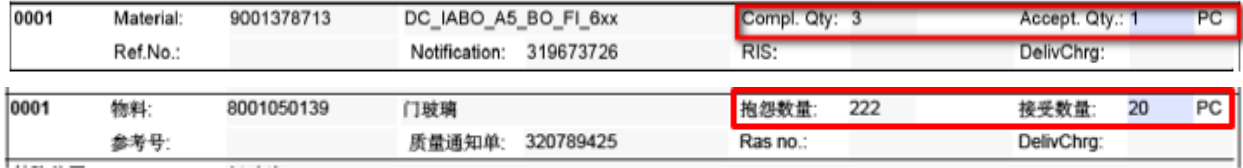

 Select a cause of error (Root cause) from our drop-down menu and describe the failure cause. You can cause several causes

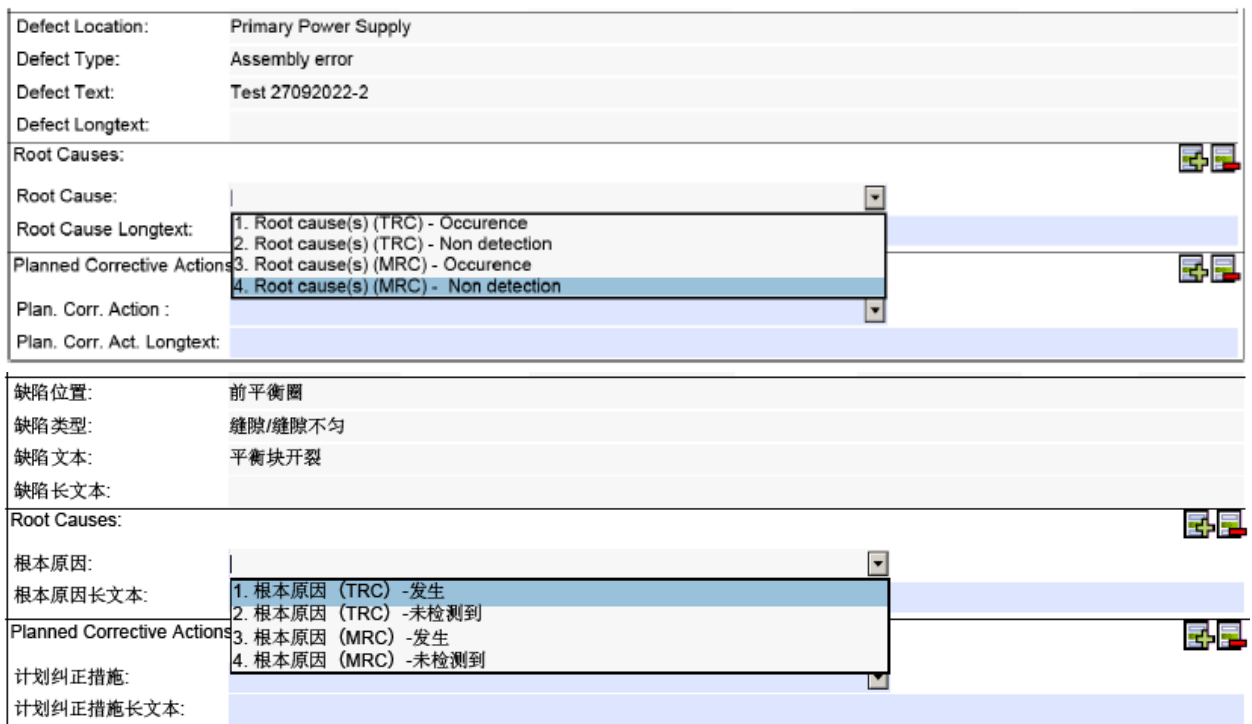

#### 从下拉菜单中选择错误原因(根本原因),可以选择多个原因:

• And a planned correction action. You can choose several actions: 有计划的纠正措施,也可以选择多个:

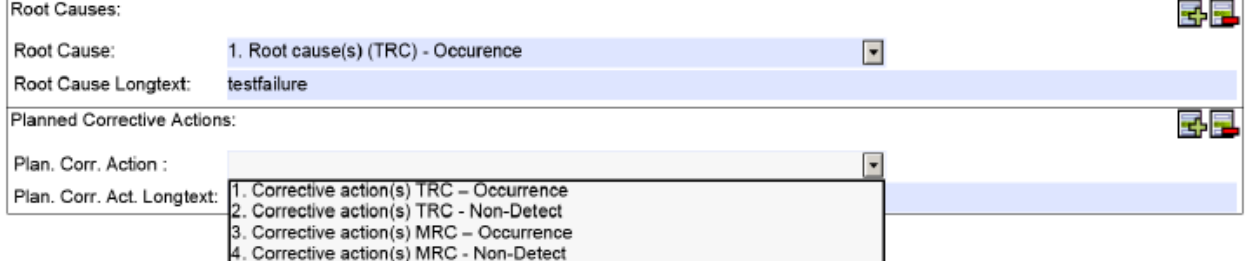

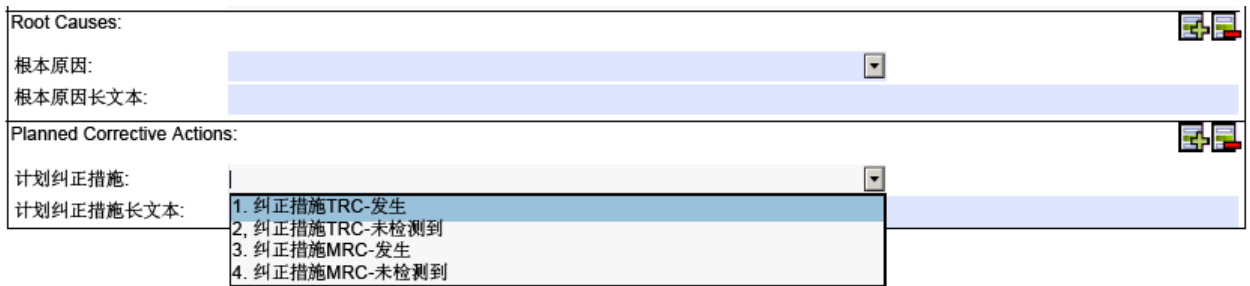

Please also give us more information about the problem in the long text fields.

请在长文本字段中提供更多关于这个问题的信息。

#### **Last Page**

We are able to send files attached to the complaint list for further information of the complaint.

You can open the files with the Button View after you have marked the file in the blue colored box.

抱怨清单中会有相应的附件提供更多的相关信息。您可以使用"查看"按钮打开文件。

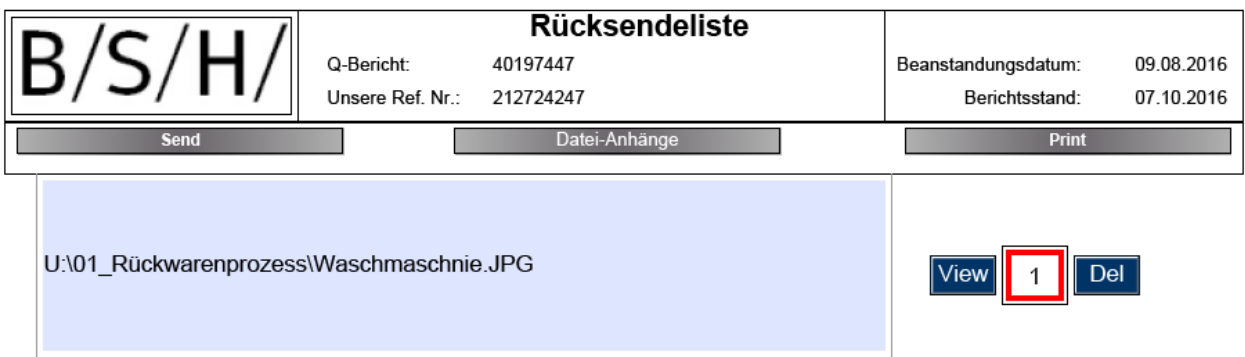

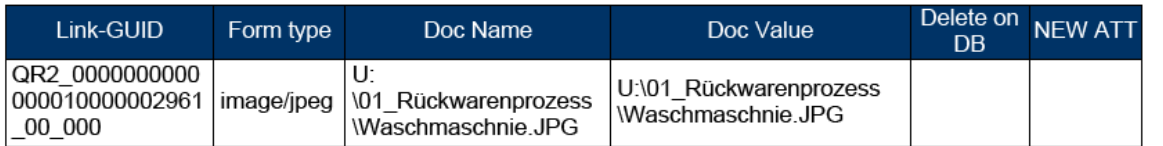

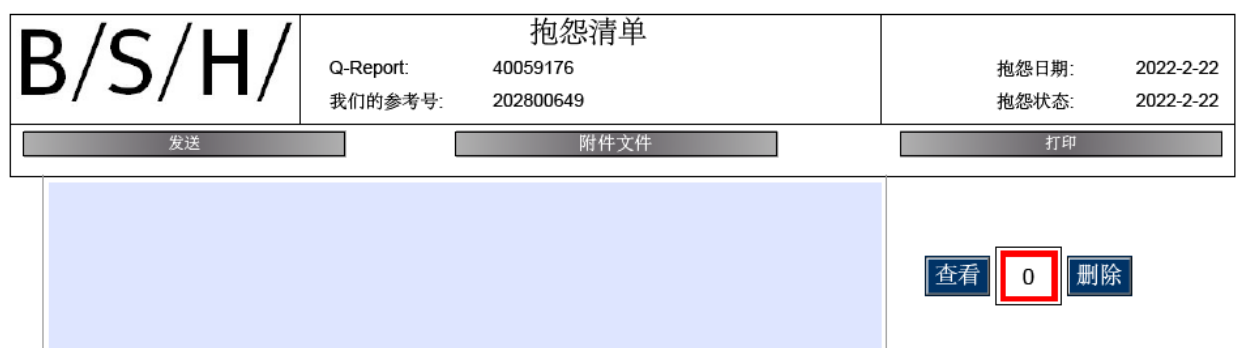

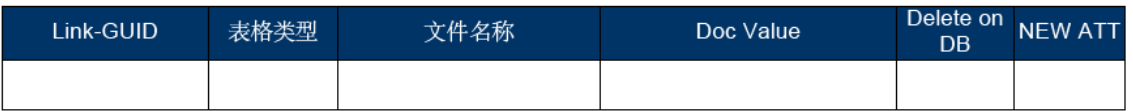

#### **More information / troubleshooting:** 更多信息**/** 解答

For viewing / editing you need a PDF reader. These can usually be obtained and installed free of charge. If there are problems with the attachment, or the print function, then these functions can be executed directly with the PDF Reader. Here is an example from a wellknown PDF Reader:

为了查看/编辑,你需要一个 PDF 阅读器。这些通常可以免费获得和安装。如果附件或打印功能有问 题,你可以直接使用 PDF 阅读器执行。下面是一个来自 PDF 阅读器的例子:

 $\Box$  $\times$ Datei Bearbeiten Anzeige Fenster Hilfe  $\odot$ LOP\_CL\_00001989... × **Start** Werkzeuge LOP\_CL\_00003357... Ŧ  $\mathbb{R}$ 닍 國 8  $\circledcirc$   $\circledcirc$  $\Theta$   $\Theta$ 74,7%  $\bar{\phantom{a}}$  $\mathbf{r}$ ⊠ Q  $1 / 3$  $\boldsymbol{\lambda}$ Anlagen  $\times$ 飛 **Complaint List** B. Q-Report: 40302993 Complaint date: May 27, 2021 1000028427 May 27, 2021 Our Ref. Nr. Complaint Status:  $\sqrt{8}$  =  $\sqrt{2}$  $\mathscr{C}_{\Box}$ Co rD Δ O) Name BCD1.jpg Dear Sir or Madam  $\overline{1}$  $\overline{2}$ d the attached Complaint list with the material numbers of defective parts, which have been detected in our ning inspection, production or stock (0 hours failures). Due to deviation from applicable specifications, we returned these parts at your expense. The already payed amount for the defective material as well as the transport cost will be charged to you separately in a debit note according to our contractual agreements.  $\langle$   $\rangle$ Please ensure that these faults do not occur in future deliveries anymore. Please note that sorted or reworked parts may Tools R2P\_\$8D\_0000364... x Instruction\_8D-Rep. ☆ ● 図 Q 1/4 ▶ @ ⊙ ⊙ 12% - H- 무 Ħ  $\circledcirc$ Ó. r. nent Attachment ÷b 8D-报告 6  $E - 6$ k. 拖怨日期: 2022-6-7 ď 质量报告编号: 202894953 2022-12-7 秋水日期: 40061706 政務協長: ó ŀ 3  $\overline{2}$ 尊敬的先生/女士, 附件是在我们进货检验,生产过程或仓库中发现的缺陷部件的8D报告,由于这些部件 和相关的标准相比存在差异,故安排返 工这些部件、相关费用由费司承担。 拒收的材料或产品以及运输的费用,将根据我们的合同协议以借记通知单的形式单 独向贵方收取. 8们强烈建议费方采取必要的措施以保证在后续交货中不再出现此类缺陷产品,请注意: 经过筛选或者返工的部件需要事先 到博西家电公司同意以后,方可再次交货。  $\left\langle \cdot\right\rangle$ 1 于此类缺陷导致的进一步损失,我方保留要求索赔的明示权. 此致 博西家电有限公司 供应商质量管理

File functions (attachment): 文件功能(附加)

- 1. open additional functions 打开附加的功能
- 2. click Attachments (paper clip) 点击附件(纸夹)
- 3. double click file (open) or 双击文件(打开)
- 4. attach new file 增加新的附件

#### **Further functions:**

- Print 打印
- Store 存储
- Send as mail 邮件发送

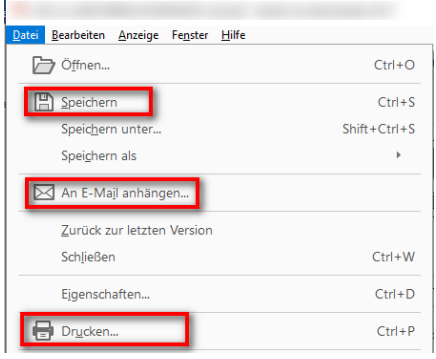

GQM-SU / 30.09.2022